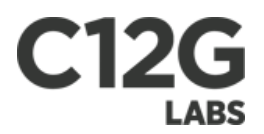

### Public Cloud Computing with OpenNebula 1.4

C12G Labs S.L.

Rev20100611

Copyright  $\qquad \qquad$   $\qquad$   $\qquad$ 

Although the information in this document has been carefully reviewed, C12G Labs does not warrant it to be free of errors or omissions. C12G Labs reserves the right to make corrections, updates, revisions, or changes to the information in this document.

UNLESS OTHERWISE EXPRESSLY STATED BY C12G LABS THE SOFTWARE DESCRIBED IN THIS DOCUMENT IS PROVIDED ON "AS IS" BASIS, WITHOUT ANY WAR-RANTIES OF ANY KIND, INCLUDING, BUT NOT LIMITED TO, WARRANTIES CONCERNING THE INSTALLATION, USE OR PERFORMANCE OF PRODUCT. C12G AND ITS SUPPLIERS DISCLAIM ANY AND ALL WARRANTIES, EITHER EXPRESS OR IMPLIED, INCLUDING BUT NOT LIMITED TO ANY WARRANTY OF MERCHANTABIL-ITY FITNESS FOR A PARTICULAR PURPOSE AND/OR NON-INFRINGEMENT. C12G AND ITS SUPPLIERS DO NOT WARRANT THAT PRODUCT WILL MEET USER'S REQUIREMENTS OR THAT THE OPERATION THEREOF WILL BE UNINTERRUPTED OR ERROR-FREE, OR THAT ERRORS WILL BE CORRECTED. YOU ARE SOLELY RESPONSIBLE FOR DETERMINING THE APPROPRIATE-NESS OF USING THE WORK AND ASSUME ANY RISKS ASSOCIATED WITH YOUR EXERCISE OF PERMISSIONS UNDER THIS LICENSE.

Document redistribution and translation This document is protected by copyright and you may not redistribute it or translate it into another language, in part or in whole.

Trademarks C12G is a pending trademark in the European Union and in the United States. All other tradermakrs are property of their respective owners. Other product or company names mentioned may be trademarks or trade names of their respective companies.

# **C12G**

### **Contents**

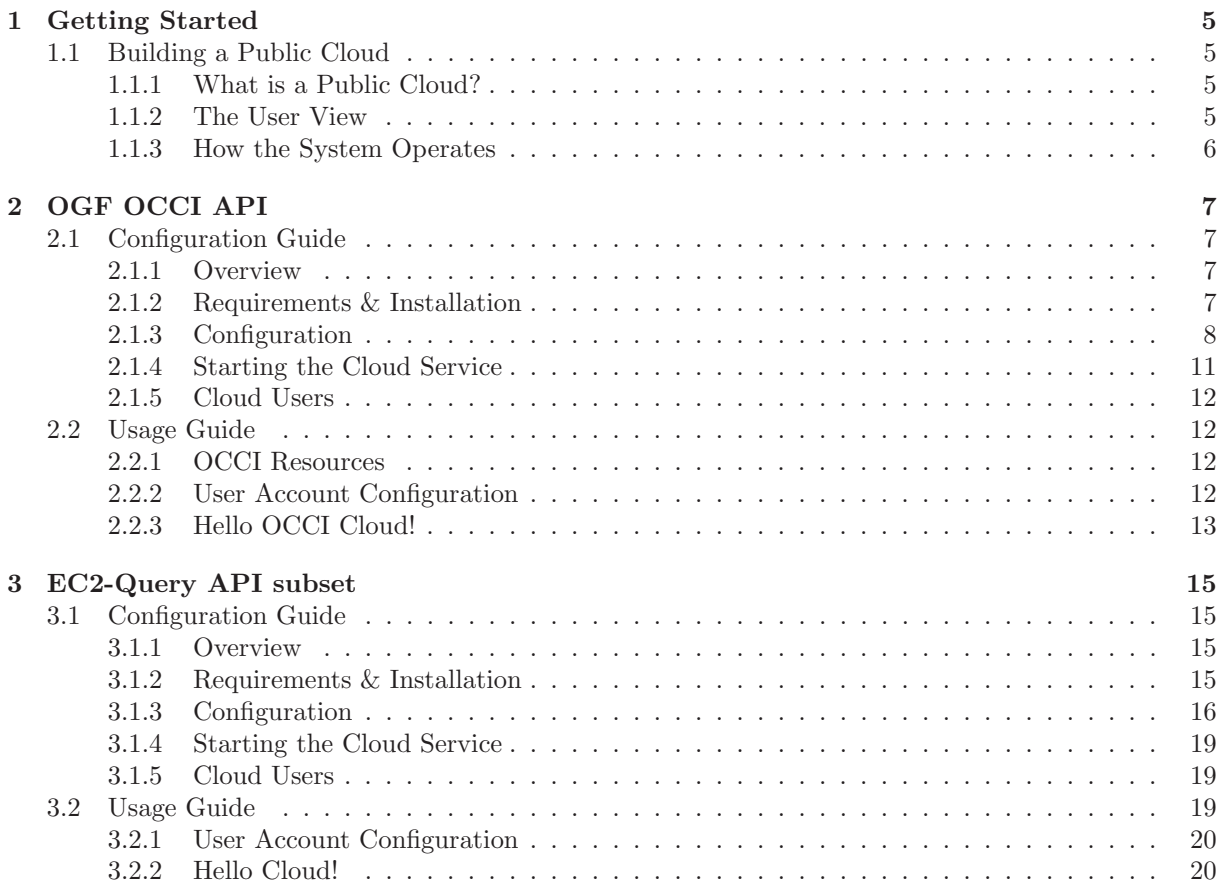

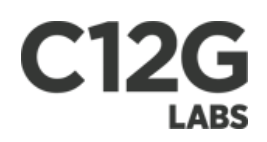

<span id="page-4-0"></span>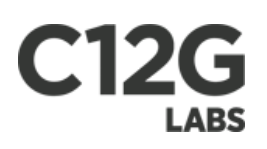

### Chapter 1

### Getting Started

- <span id="page-4-1"></span>1.1 Building a Public Cloud
- <span id="page-4-2"></span>1.1.1 What is a Public Cloud?

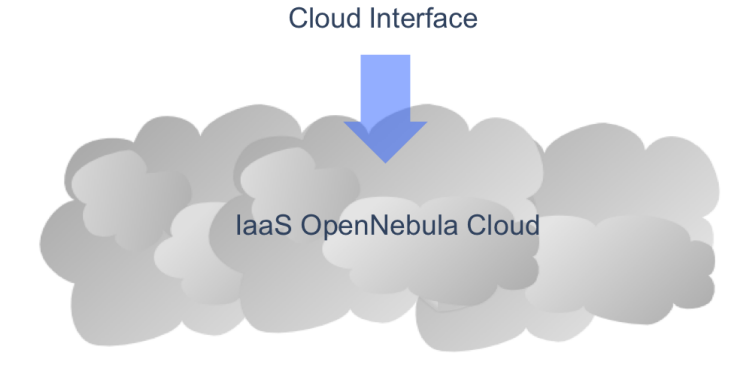

Figure 1.1:

A Public Cloud is an extension of a Private Cloud to expose RESTful Cloud interfaces. Cloud interfaces can be added to your Private or Hybrid Cloud if you want to provide partners or external users with access to your infrastructure, or to sell your overcapacity. Obviously, a local cloud solution is the natural back-end for any public cloud.

#### <span id="page-4-3"></span>1.1.2 The User View

The following interfaces provide a simple and remote management of cloud (virtual) resources at a high abstraction level:

- EC2 Query subset
- RESERVOIR Cloud Interface and OGF OCCI (planned for 1.4.2)

Users will be able to use commands that clone the functionality of the EC2 Cloud service. Starting with a working installation of an  $OS<sup>1</sup>$  $OS<sup>1</sup>$  $OS<sup>1</sup>$  residing on an .img file, with three simple steps a user can launch it in the cloud.

First, they will be able to upload it to the cloud using:

After the image is uploaded in OpenNebula repository, it needs to be registered to be used in the cloud:

Now the user can launch the registered image to be run in the cloud:

Additionally, the instance can be monitored with:

<span id="page-4-4"></span><sup>1</sup>Operating System

#### <span id="page-5-0"></span>1.1.3 How the System Operates

There is no modification in the operation of OpenNebula to expose Cloud interfaces. Users can interface the infrastructure using any Private or Public Cloud interface.

### <span id="page-6-0"></span>Chapter 2

## OGF OCCI API

### <span id="page-6-1"></span>2.1 Configuration Guide

#### <span id="page-6-2"></span>2.1.1 Overview

The OpenNebula OCCI is a web service that enables you to launch and manage virtual machines in your OpenNebula installation using the [latest draft](http://forge.ogf.org/sf/go/doc15731) of the [OGF OCCI API specification.](http://www.occi-wg.org) The OpenNebula OCCI service is implemented upon the new **OpenNebula Cloud API**<sup>[1](#page-6-4)</sup> (OCA) layer that exposes the full capabilities of an OpenNebula private cloud; and [Sinatra,](http://www.sinatrarb.com/) a widely used light web framework.

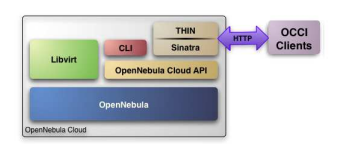

Figure 2.1:

The current implementation includes all the resource referenced in the latest draft of the OGF OCCI  $API<sup>1</sup>$  specification, namely:

- Compute: launching, retrieve, update and deletion
- Network: creation, retrieve and deletion
- Storage: upload, retrieve and deletion

The following sections explain how to install and configure the OCCI service on top of a running OpenNebula cloud.

The OpenNebula OCCI service provides an OCCI interface to your cloud instance, that can be used alongside the native OpenNebula CLI, the libvirt interface or even the EC2 Query API<sup>1</sup>

The OpenNebula distribution includes the tools needed to use the OpenNebula OCCI service

#### <span id="page-6-3"></span>2.1.2 Requirements & Installation

You must have an OpenNebula site properly configured and running to install the OpenNebula OCCI service, be sure to check the OpenNebula Installation and Configuration Guides to set up your private cloud first. This guide also assumes that you are familiar with the configuration and use of OpenNebula.

The OpenNebula OCCI service was installed during the OpenNebula installation, so you just need to install the following packages to meet the runtime dependencies:

The Sinatra web framework and the thin web server:

<span id="page-6-4"></span><sup>1</sup>Application Programming Interface

The libraries for the Storage Repository and Client Tools:

 $\bullet$  curb is just necessary to upload files faster. If not installed, upload file with occi-storage -M that uses the multipart-post library

#### <span id="page-7-0"></span>2.1.3 Configuration

The service is configured through the  $\texttt{SDNE\_LOGATION/etc/occi-server.comf}$  file, where you can set up the basic operational parameters for the OCCI service, namely:

- Administration Account, the web server need to perform some operation using the oneadmin account, mainly to check the identity of the cloud users. You have to specify the USER and PASSWORD of oneadmin.
- Connection Parameters, the xml-rpc service of the oned daemon; and the server and port for the OpenNebula OCCI service web server. This will be the URL<sup>[2](#page-7-1)</sup> of your cloud.
- Storage Repository, the storage repository provides an easy-to-use repository to store Compute images. You need to specify the DATABASE and IMAGE\_DIR for this service.
- Computes, the name of the bridge that the VM needs to connect to in the physical host to get network connection. See the Managing Virtual Networks guide for more details.
- Filesystem format, the default format in which the empty filesystems (needed for certain Computes) will be formatted in. In case of ommission, by default is ext3.
- Compute Types, a VM\_TYPE defines the name and the OpenNebula templates for each type of Compute, to enable different sizes of Computes.

The following table summarizes the available options:

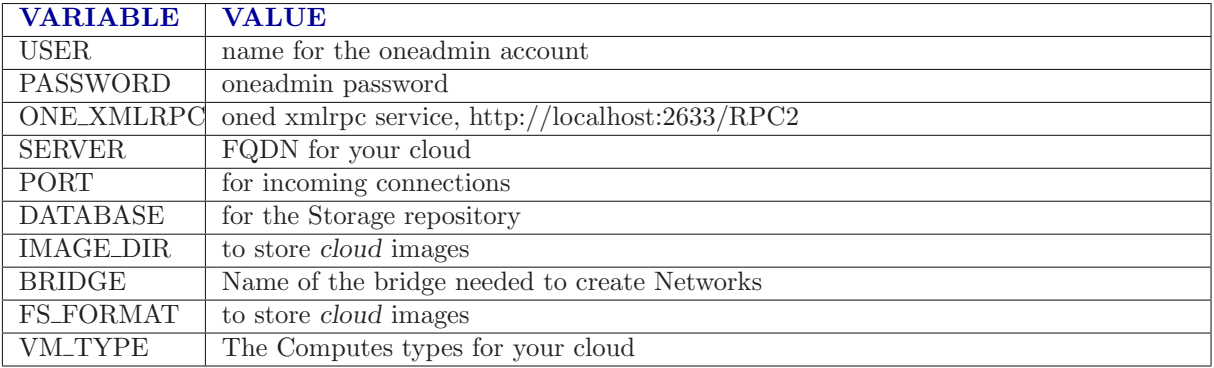

**The SERVER must** be a FQDN, do not use IP's here **D** IMAGE\_DIR must be an existing directory Preserve bash syntax in the occi-server.conf file Example:

# OpenNebula administrator user USER=oneadmin PASSWORD=mypass

# OpenNebula sever contact information ONE\_XMLRPC=http://localhost:2633/RPC2

# Host and port where OCCI service will run SERVER=cloud.opennebula.org

<span id="page-7-1"></span><sup>2</sup>Uniform Resource Locator

PORT=4567

```
# Configuration for the image repository
DATABASE=/srv/cloud/one/var/occi.db
IMAGE_DIR=/srv/cloud/images/
```
# Configuration for OpenNebula's Virtual Networks BRIDGE=eth0

# Default format for FS FS\_FORMAT=ext3

# VM types allowed and its template file (inside templates directory) VM\_TYPE=[NAME=small, TEMPLATE=small.erb] VM\_TYPE=[NAME=medium, TEMPLATE=medium.erb] VM\_TYPE=[NAME=large, TEMPLATE=large.erb]

#### Configuring a SSL proxy

OpenNebula OCCI runs natively just on normal  $\text{HTTP}^3$  $\text{HTTP}^3$  connections. If the extra security provided by  $\text{SSL}^4$  $\text{SSL}^4$  is needed, a proxy can be set up to handle the  $\text{SSL}^4$  connection that forwards the petition to the OCCI Service and takes back the answer to the client.

This set up needs:

- $\bullet$  A server certificate for the SSL<sup>4</sup> connections
- An HTTP<sup>3</sup> proxy that understands  $SSL<sup>4</sup>$
- OCCI Service configuration to accept petitions from the proxy

If you want to try out the  $SSL<sup>4</sup>$  setup easily, you can find in the following lines an example to set a self-signed certificate to be used by a lighttpd configured to act as an HTTP<sup>3</sup> proxy to a correctly configured OCCI Service.

Let's assume the server were the lighttpd proxy is going to be started is called cloudserver.org. Therefore, the steps are:

1. Snakeoil server certificate We are going to generate a snakeoil certificate. If using an Ubuntu system follow the next steps (otherwise your milleage may vary, but not a lot):

- Install the ss1-cert package
- Generate the certificate
- As we are using lighttpd, we need to append the private key with the certificate to obtain a server certificate valid to lighttpd

2. lighttpd as a SSL HTTP proxy You will need to edit the /etc/lighttpd/lighttpd.conf configuration file and

- Add the following modules (if not present already)
	- mod access
	- mod alias
	- mod proxy
	- mod accesslog

<span id="page-8-1"></span><span id="page-8-0"></span><sup>3</sup>Hyper Text Transfer Protocol <sup>4</sup>Secure Sockets Layer

– mod compress

 Change the server port to 443 if you are going to run lighttpd as root, or any number above 1024 otherwise:

 $server.port$  = 8443

Add the proxy module section:

```
#### proxy module
## read proxy.txt for more info<br>proxy.server = ("" =>
proxy.server
                                  ("" =>
                                   (
                                     "host" => "127.0.0.1",
                                     "port" => 4567
                                   )
                                   )
                              )
#### SSL engine
ssl.engine = "enable"
```
ssl.pemfile  $=$  "/etc/lighttpd/server.pem"

The host must be the server hostname of the computer running the EC2Query Service, and the port the one that the EC2Query Service is running on.

3.OCCI Service configuration The econe.conf needs to define the following:

# Host and port where OCA server will run SERVER=127.0.0.1 PORT=4567 # SSL proxy that serves the API (set if is being used) SSL\_SERVER=cloudserver.org

Once the lighttpd server is started, OCCI petitions using HTTPS uris can be directed to <https://cloudserver.org:8443>, that will then be unencrypted, passed to localhost, port 4567, satisfied (hopefully), encrypted again and then passed back to the client.

#### Defining Compute types

You can define as many Compute types as you want, just:

• Create a template for the new type and place it in \$ONE\_LOCATION/etc/occi\_templates. This template will be completed with the data for each cloud occi-vm create request, and then submitted to OpenNebula. You can start by modifying the small.erb example, to adjust it to your cloud:

```
NAME = \langle\% = \text{Qvm}_\text{info}[\cdot]\text{NAME'}]\rangleCPII = 1MEMORY = 1024
OS = [kernel = /vmlinuz,initrd = /initrd . img,
```
# **LABS**

```
root = sda1,
        kernel_cmd = "ro xencons=tty console=tty1"]
<% if vm_info['STORAGE']
       vm_info['STORAGE'].each do |key, image|
  image=[image].flatten
case key
    when "SWAP"
         image.each do |img|
\frac{9}{2}DISK = [ type = "swap",size=<%= img['size']%>,
          target=<%= img['dev']%> ]
<\frac{9}{6}end
    when "DISK"
         image.each do |img|
%>
DISK = [ type = "disk",target=<%= img['dev']%>,
          source=<%= img['source']%>,
          image_id=<%= img['image']%> ]
<\frac{9}{6}end
     when "FS"
         image.each do |img|
\frac{9}{2}DISK = [ type = "fs",target=<%= img['dev']%>,
          size=<%= img['size']%>,
          format=<%= @config[:fs_format]||"ext3"%> ]
\langle\% \rangle end \langle\!\langle \rangle\langle\% end \rangle\!\rangle\langle\% end \%<% end %>
<% if vm_info['NETWORK'] and vm_info['NETWORK']['NIC'] %>
<% vm_info['NETWORK']['NIC'].each do |nic| %>
NIC = [<% if nic['ip'] %>
         IP=\langle% = nic['ip'] %>,
<% end %>
         NETWORK="<%= nic['network']%>",
         NETWORK_ID=<%= nic['network_id'] %>
]
\langle\% end \%<% end %>
INSTANCE_TYPE = \langle\text{W} = \text{vm\_info}[:instance\_type]\text{W}
```
The templates are processed by the OCCI service to include specific data for the instance, you should not need to modify the  $\ll\% = \ldots$  %> compounds. Start by adjusting the OS<sup>[5](#page-10-1)</sup>, CPU and MEMORY to your needs

#### <span id="page-10-0"></span>2.1.4 Starting the Cloud Service

<span id="page-10-1"></span>To start the OCCI service just issue the following command

<sup>5</sup>Operating System

You can find the econe server log file in \$ONE\_LOCATION/var/occi-server.log if OpenNebula has been installed in standalone, or in /var/log/one/occi-server.log if installed in system-wide.

To stop the OCCI service:

#### <span id="page-11-0"></span>2.1.5 Cloud Users

The cloud users have to be created in the OpenNebula system by oneadmin using the oneuser utility. Once a user is registered in the system, using the same procedure as to create private cloud users, they can start using the system. The users will authenticate using the [HTTP basic authentication](http://tools.ietf.org/html/rfc1945#section-11.1) with user-ID their OpenNebula's username and password their OpenNebula's password.

#### <span id="page-11-1"></span>2.2 Usage Guide

The OpenNebula OCCI API<sup>1</sup> is a RESTful service to create, control and monitor cloud resources based on the [latest draft](http://forge.ogf.org/sf/go/doc15731) of the [OGF OCCI API specification.](http://www.occi-wg.org) Interactions with the resources are done through HTTP<sup>3</sup> verbs (GET, POST, PUT and DELETE).

#### <span id="page-11-2"></span>2.2.1 OCCI Resources

There are three kind of resources, listed below with their implemented methods:

- Storage: the state of the state of the state of the state of the state of the state of the state of the state of the state of the state of the state of the state of the state of the state of the state of the state of the
	- Upload: using a multi-part HTTP<sup>3</sup> POST.
	- Retrieve: using a  $\mathrm{HTTP}^3$  GET.
- Network:
	- $-$  Upload: using a HTTP<sup>3</sup> POST.
	- Retrieve: using a  $\mathrm{HTTP}^3$  GET.
- Compute:  $\blacksquare$ 
	- Upload: using a HTTP<sup>3</sup> POST.
	- Update: using a HTTP<sup>3</sup> PUT.
	- $-$  Retrieve: using a HTTP<sup>3</sup> GET.

Collections of resources have the following implemented methods for all Pool Resources are:

- **POST**: Creates a new resource within the colletion, with the representation in the POST body.
- GET: Retrieves the representation of the collection.

#### <span id="page-11-3"></span>2.2.2 User Account Configuration

An account is needed in order to use the OpenNebula OCCI cloud. The cloud administrator will be responsible for assigning these accounts, which have a one to one correspondence with OpenNebula accounts, so all the cloud administrator has to do is check the configuration guide to setup accounts, and automatically the OpenNebula OCCI cloud account will be created.

In order to use such an account, the end user can make use of clients programmed to access the services described in the previous section. For this, she has to set up her environment, particularly the following aspects:

- Authentication: This can be achieved in two different ways, here listed in order of priority (i.e. values specified in the argument line supersede environmental variables)
	- Using the commands arguments. All the commands accept a username (as the OpenNebula username) and a password (as the OpenNebula password)
- If the above is not available, the  $\overline{ONE}$  AUTH variable will be checked for authentication (with the same used for OpenNebula CLI, pointing to a file containing a single line: "username:password").
- Server location: The command need to know where the OpenNebula OCCI service is running. You can pass the OCCI service endpoint using the "url" flag in the commands. If that is not present, the **OCCLURL**<sup>2</sup> environment variable is used (in the form of a http URL<sup>2</sup>, including the port if it is not the standard 80). Again, if the **OCCLURL<sup>2</sup>** variable is not present, it will default to ["http://localhost:4567"](http://localhost:4567)

The OCCI URL<sup>2</sup> has to use the FQDN of the OCCI Service

#### <span id="page-12-0"></span>2.2.3 Hello OCCI Cloud!

Lets take a walk through a typical usage scenario. In this brief scenario it will be shown how to upload an image to the OCCI OpenNebula Storage repository, how to create a Network in the OpenNebula OCCI cloud and how to create Compute resource using the image and the network previously created.

#### $\bullet$  Storage  $\bullet$  Storage  $\bullet$  Storage  $\bullet$  Storage  $\bullet$  Storage  $\bullet$

Assuming we have a working Gentoo installation residing in an .img file, we can upload it into the OpenNebula OCCI cloud using the following OCCI representation of the image:

 $\frac{1}{2}$  <DISK>

```
2 <NAME>GentooImage</NAME><br>3 <URL>file:////images/gen
3 \langle \text{URL} \rangle file:////images/gentoo.img\langle / \text{URL} \rangle<br>4 \langle / \text{DISK} \rangle
```

```
</DISK>
```
Next, using the occi-storage command we will create the Storage resource:

\$ ./occi-storage –url http://localhost:4567 –username oneadmin –password opennebula create imagexml <DISK><ID>ab5c9770-7ade-012c-f1d5-00254bd6f386</ID><NAME>GentooImage</NAME><SIZE>1000</SIZE The user should take note of this ID, as it will be needed to add it to the Compute resource.

#### • Network **Network**

The next step would be to create a Network resource

```
1 <NETWORK><br>2 <NAME>
2 \sqrt{\text{NAME}} MyServiceNetwork</NAME><br>3 <ADDRESS>192.168.1.1</ADDRESS
        3 <ADDRESS>1 9 2 . 1 6 8 . 1 . 1</ADDRESS>
4 <SIZE>200</SIZE>
    5 </NETWORK>
```
Next, using the **occi-network** command we will create the Network resource:

\$ ./occi-network –url http://localhost:4567 –username oneadmin –password opennebula create vnxml <NIC><ID>23</ID><NAME>MyServiceNetwork</NAME><ADDRESS>192.168.1.1</ADDRESS><SIZE>200</

#### $\bullet$  Compute  $\bullet$

The last step would be to create a Compute resource referencing the Storage and Networks resource previously created by means of their ID, using a representation like the following:

```
\begin{array}{cc} 1 & \text{COMPUTE} \\ 2 & \text{} \end{array}{\small \begin{array}{ll} {\bf 2}\\ 3 \end{array}} {\begin{array}{ll} {\bf \LARGE \triangle\end{array}}}\label{cNAME} \begin{array}{ll} {\bf \LARGE \triangle\end{array}} {\bf \LARGE \triangle\end{array}}\begin{array}{lll} 3 & & \hspace{-1.5mm} \text{\large $\begin{array}{c} $3$} \\ $4$ \end{array}} \end{array} \end{array}4 <SWAP s i z e="1024 " dev="sda2 "/>
  5 <DISK image="ab5c9770-7ade-012c-f1d5-00254bd6f386" dev="sda1"/><br> <FS size="512" format="ext3" dev="sda3"/>
 7 </STORAGE>
 8 \rightarrow \overline{\text{NETWORK}}9 <NIC network="23" ip="192.168.0.9"/> </NEIWORK>
\begin{array}{c}\n10 \\
11 \\
\hline\n\end{array}\n\begin{array}{c}\n<\!\!/\!\!\!N\!\mathrm{E} \mathrm{IW} \mathrm{ORK}\!\!>\n\\ \mathopen{<\!\! \mathrm{INSTANCE}\!\!}\n\end{array}11 <INSTANCE TYPE>sm a l l</INSTANCE TYPE>
12 </COMPUTE>
```
Next, using the occi-compute command we will create the Compute resource:

\$ ./occi-compute –url http://localhost:4567 –username tinova –password opennebula create ˜/vmxml <COMPUTE><ID>17</ID><NAME>MyCompute</NAME><STATE>PENDING</STATE><STORAGE><DISK image="ab5c9770-7ade-012c-f1d5-00254bd6f386"dev="sda1"/><FS size="512" format="ext3"dev="sda3"/><SWAP size="1024"dev="sda2"/></STORAGE><NETWORK><NIC network="23"ip="192.168.0.9"/><NIC network="23" ip="192.168.1.1"/></NETWORK></COMPUTE>

You can obtain more information on how to use the above commands accessing their Usage help passing them the -h flag

In platforms where 'curl' is not available or buggy (i.e. CentOS), a '-M' option is available to perform upload using the native ruby Net::HTTP<sup>3</sup> using http multipart

<span id="page-14-0"></span>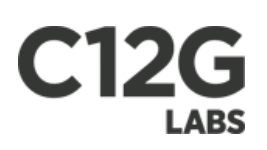

### Chapter 3

## EC2-Query API subset

### <span id="page-14-1"></span>3.1 Configuration Guide

#### <span id="page-14-2"></span>3.1.1 Overview

The OpenNebula EC2 Query is a web service that enables you to launch and manage virtual machines in your OpenNebula installation through the [Amazon EC2 Query Interface.](http://docs.amazonwebservices.com/AWSEC2/2009-04-04/DeveloperGuide/index.html?using-query-api.html) In this way, you can use any EC2 Query tool or utility to access your Private Cloud. The EC2 Query web service is implemented upon the new **OpenNebula Cloud API**<sup>[1](#page-14-4)</sup> (OCA) layer that exposes the full capabilities of an OpenNebula private cloud; and [Sinatra,](http://www.sinatrarb.com/) a widely used light web framework.

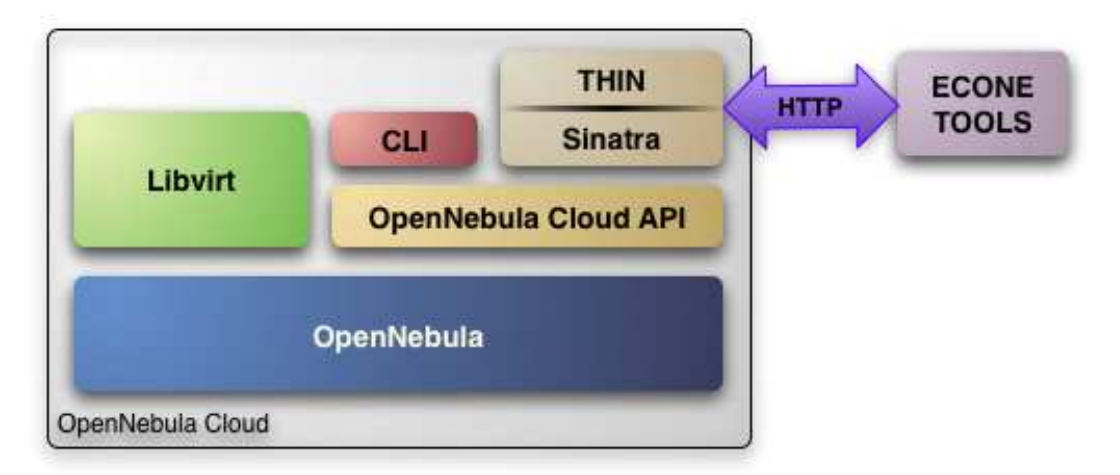

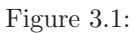

The current implementation includes the basic routines to use a Cloud, namely: image upload and registration, and the VM run, describe and terminate operations. The following sections explains you how to install and configure the EC2 Query web service on top of a running OpenNebula cloud.

The OpenNebula EC2 Query service provides a Amazon EC2 Query API<sup>1</sup> compatible interface to your cloud, that can be used alongside the native OpenNebula CLI or the libvirt interface.

The OpenNebula distribution includes the tools needed to use the EC2 Query service.

#### <span id="page-14-3"></span>3.1.2 Requirements & Installation

You must have an OpenNebula site properly configured and running to install the EC2 Query service, be sure to check the OpenNebula Installation and Configuration Guides to set up your private cloud first. This guide also assumes that you are familiar with the configuration and use of OpenNebula.

<span id="page-14-4"></span><sup>1</sup>Application Programming Interface

The EC2 Query service was installed during the OpenNebula installation, so you just need to install the following packages to meet the runtime dependencies:

- The Amazon EC2 Query  $API<sup>1</sup>$  library:
- The Sinatra web framework and the thin web server:
- The libraries for the Image Repository and Client Tools (packages names are taken from the Ubuntu distribution):

#### <span id="page-15-0"></span>3.1.3 Configuration

The service is configured through the \$ONE\_LOCATION/etc/econe.conf file, where you can set up the basic operational parameters for the EC2 Query web service, namely:

- Administration Account, the web server need to perform some operation using the oneadmin account, mainly to check the identity of the cloud users. You have to specify the USER and PASSWORD of oneadmin.
- Connection Parameters, the xml-rpc service of the oned daemon; and the server and port for the  $EC2$  $EC2$ -URL<sup>2</sup>. This will be the URL<sup>2</sup> of your cloud.
- Image Repository, the image repository provides a easy-to-use and simple replacement of the S3 service to store and upload images. You need to specify the DATABASE and IMAGE\_DIR for this service.
- Virtual Machine Types, a VM\_TYPE defines the name and the OpenNebula templates for each type.

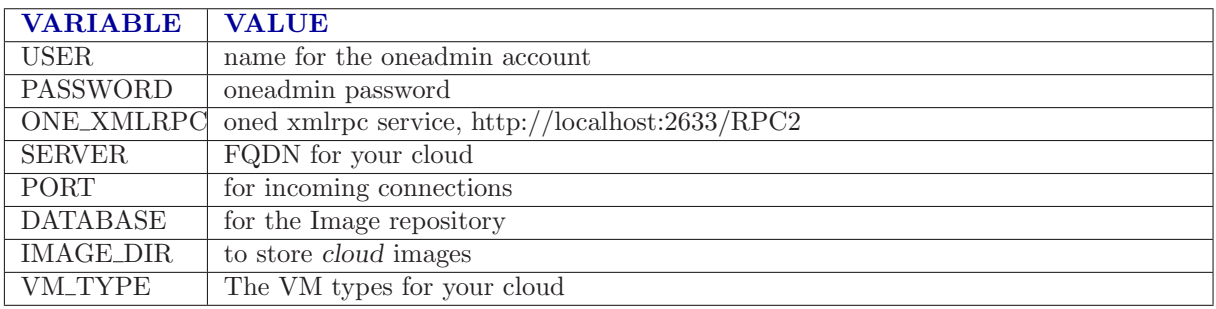

The following table summarizes the available options:

**The SERVER must** be a FQDN, do not use IP's here. IMAGE\_DIR must be an existing directory Preserve bash syntax in the econe.conf file

# OpenNebula administrator user USER=oneadmin PASSWORD=mypass

# OpenNebula sever contact information ONE\_XMLRPC=http://localhost:2633/RPC2

# Host and port where OCA server will run SERVER=cloud.opennebula.org PORT=4567 # SSL proxy that serves the API (set if is being used)

Example:

<span id="page-15-1"></span><sup>2</sup>Uniform Resource Locator

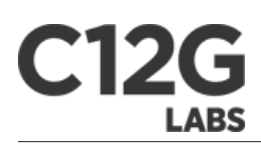

#SSL\_SERVER=fqdn.of.the.server

```
# Configuration for the image repository
DATABASE=/srv/cloud/one/var/ec2.db
IMAGE_DIR=/srv/cloud/images/
```

```
# VM types allowed and its template file (inside templates directory)
VM_TYPE=[NAME=m1.small, TEMPLATE=m1.small.erb]
VM_TYPE=[NAME=m1.medium, TEMPLATE=m1.medium.erb]
```
#### Configuring a SSL proxy

OpenNebula EC2 Query Service runs natively just on normal  $\text{HTTP}^3$  $\text{HTTP}^3$  connections. If the extra security provided by  $SSL<sup>4</sup>$  $SSL<sup>4</sup>$  $SSL<sup>4</sup>$  is needed, a proxy can be set up to handle the  $SSL<sup>4</sup>$  connection that forwards the petition to the EC2 Query Service and takes back the answer to the client.

This set up needs:

- $\bullet$  A server certificate for the SSL<sup>4</sup> connections
- An HTTP<sup>3</sup> proxy that understands  $\text{SSL}^4$
- EC2Query Service configuration to accept petitions from the proxy

If you want to try out the  $SSL<sup>4</sup>$  setup easily, you can find in the following lines an example to set a self-signed certificate to be used by a lighttpd configured to act as an HTTP<sup>3</sup> proxy to a correctly configured EC2 Query Service.

Let's assume the server were the lighttpd proxy is going to be started is called cloudserver.org. Therefore, the steps are:

1. Snakeoil server certificate We are going to generate a snakeoil certificate. If using an Ubuntu system follow the next steps (otherwise your milleage may vary, but not a lot):

- Install the ss1-cert package
- $\bullet~$  Generate the certificate
- As we are using lighttpd, we need to append the private key with the certificate to obtain a server certificate valid to lighttpd

2. lighttpd as a SSL HTTP proxy You will need to edit the /etc/lighttpd/lighttpd.conf configuration file and

- Add the following modules (if not present already)
	- $-$  mod\_ $access$
	- mod alias
	- mod proxy
	- mod accesslog
	- mod compress
- Change the server port to 443 if you are going to run lighttpd as root, or any number above 1024 otherwise:

<span id="page-16-1"></span><span id="page-16-0"></span><sup>3</sup>Hyper Text Transfer Protocol <sup>4</sup>Secure Sockets Layer

**LABS** 

 $server.port$  = 8443

Add the proxy module section:

```
#### proxy module
## read proxy.txt for more info<br>proxy.server = ( "" =>
proxy.server
                               ("" =>
                                (
                                  "host" => "127.0.0.1",
                                  "port" => 4567
                                )
                                )
                            )
#### SSL engine
ssl.engine = "enable"
ssl.pemfile = "/etc/lighttpd/server.pem"
```
The host must be the server hostname of the computer running the EC2Query Service, and the port the one that the EC2Query Service is running on.

3. EC2Query Service configuration The econe.conf needs to define the following:

```
# Host and port where OCA server will run
SERVER=127.0.0.1
PORT=4567
# SSL proxy that serves the API (set if is being used)
SSL_SERVER=cloudserver.org
```
Once the lighttpd server is started, EC2Query petitions using HTTPS uris can be directed to https://cloudserver.org:8 that will then be unencrypted, passed to localhost, port 4567, satisfied (hopefully), encrypted again and then passed back to the client.

#### Defining VM types

You can define as many Virtual Machine types as you want, just:

 Create a template for the new type and place it in \$ONE\_LOCATION/etc/ec2query\_templates. This template will be completed with the data for each cloud run-instance request, and then submitted to OpenNebula. You can start by modifying the m1.small.erb example, to adjust it to your cloud:

```
NAME = eco-vmCPU = 1MEMORY = 1024OS = [kernel = /vmlinuz,initrd = /initrd.img,root = <math>sda1</math>,kernel_cmd = "ro xencons=tty console=tty1"]
DISK = [ source = <\frac{?}{'} = Qvm\_info[:img\_path] \frac{?}{'},
         clone = no,
```

```
target = sad1,readonly = no]
NIC = [ network = "Public EC2" ]
IMAGE\_ID = \langle \text{``= Qvm\_info[:img\_id]} \rangleINSTANCE_TYPE = \langle\% = \mathbb{Qvm\_info}[:instance\_type] \rangle
```
 Add a VM\_TYPE attribute to \$ONE\_LOCATION/etc/eco.conf with the NAME for the new type and the TEMPLATE that should be use:

VM\_TYPE=[NAME=m1.large, TEMPLATE=m1.large.erb]

The templates are processed by the EC2 server to include specific data for the instance, you should not need to modify the  $\ll\%$  = ... %> compounds. Start by adjusting the OS<sup>[5](#page-18-3)</sup>, CPU and MEMORY to your needs.

#### Networking for the Cloud VMs

By default, the templates used to instantiate the virtual machines includes a NIC interface to be attached to a virtual network named Public EC2. You have to create this network using the onevnet utility with the IP's you want to lease to the VMs created with the EC2 Query service.

#### <span id="page-18-0"></span>3.1.4 Starting the Cloud Service

To start the EC2 Query service just issue the following command

You can find the econe server log file in  $$0NE\_LOGATION/var/econe-server.log$  if OpenNebula has been installed in standalone, or in /var/log/one/econe-server.log if installed in system-wide.

To stop the EC2 Query service:

#### <span id="page-18-1"></span>3.1.5 Cloud Users

The cloud users have to be created in the OpenNebula system by oneadmin using the oneuser utility. Once a user is registered in the system, using the same procedure as to create private cloud users, they can start using the system. The users will authenticate using the [Amazon EC2 procedure](http://docs.amazonwebservices.com/AWSEC2/latest/DeveloperGuide/index.html?using-query-api.html) with AWSAccessKeyId their OpenNebula's username and AWSSecretAccessKey their OpenNebula's password.

#### <span id="page-18-2"></span>3.2 Usage Guide

The [EC2 Query API](http://docs.amazonwebservices.com/AWSEC2/latest/DeveloperGuide/index.html?using-query-api.html) offers the functionality exposed by Amazon EC2: upload images, register them, run, monitor and terminate instances, etc. In short, Query requests are HTTP<sup>3</sup> or HTTPS requests that use the HTTP<sup>3</sup> verb GET or POST and a Query parameter.

OpenNebula implements a subset of the EC2 Query interface, enabling the creation of public clouds managed by OpenNebula. In this first release of the API<sup>1</sup> implementation, the methods implemented are:

- upload image: Uploads an image to the repository manager
- [register image](http://docs.amazonwebservices.com/AWSEC2/2009-04-04/APIReference/index.html?ApiReference-query-RegisterImage.html): Registers an image (previously uploaded in the repository manager) in order to be launched, [check this link for the method description.](http://docs.amazonwebservices.com/AWSEC2/2009-04-04/APIReference/index.html?ApiReference-query-RegisterImage.html)
- describe images: Lists all registered images belonging to one particular user.

\* [run instances](http://docs.amazonwebservices.com/AWSEC2/2009-04-04/APIReference/ApiReference-query-RunInstances.html): Runs an instance of a particular image (that needs to be referenced), check this link for the method of

<span id="page-18-3"></span><sup>5</sup>Operating System

\*

\*\*[[http://docs.amazonwebservices.com/AWSEC2/2009-04-04/APIReference/ApiReference-query-DescribeInstances.html| instances]]\*\*: Outputs a list of launched images belonging to one particular user,

[[http://docs.amazonwebservices.com/AWSEC2/2009-04-04/APIReference/ApiReference-query-RunInstances.html|check this link for the method description]].

• [terminate instances](http://docs.amazonwebservices.com/AWSEC2/2009-04-04/APIReference/ApiReference-query-TerminateInstances.html): Shutdown a virtual machine (or cancel, depending on its state), [check this link for the](http://docs.amazonwebservices.com/AWSEC2/2009-04-04/APIReference/ApiReference-query-TerminateInstances.html) method

#### <span id="page-19-0"></span>3.2.1 User Account Configuration

An account is needed in order to use the OpenNebula cloud. The cloud administrator will be responsible for assigning these accounts, which have a one to one correspondence with OpenNebula accounts, so all the cloud administrator has to do is check the configuration guide to setup accounts, and automatically the OpenNebula cloud account will be created.

In order to use such an account, the end user can make use of clients programmed to access the services described in the previous section. For this, she has to set up his environment, particularly the following aspects:

- Authentication: This can be achieved in three different ways, here listed in order of priority (i.e. values specified in the argument line supersede environmental variables)
	- Using the commands arguments. All the commands accept an Access Key (as the Open-Nebula username) and a Secret Key (as the OpenNebula password)
	- $-$  Using  $EC2$   $ACCESS$  KEY and  $EC2$  SECRET KEY environment variables the same way as the arguments
	- If none of the above is available, the  $\bf{ONE\_AUTH}$  variable will be checked for authentication (with the same used for OpenNebula CLI).
- Server location: The command need to know where the OpenNebula cloud service is running. That information needs to be stored within the  $EC2$ -URL<sup>2</sup> environment variable (in the form of a http  $URL<sup>2</sup>$ , including the port if it is not the standard 80).

<span id="page-19-1"></span> $\bullet$  The EC2\_URL<sup>2</sup> has to use the FQDN of the EC2-Query Server

#### 3.2.2 Hello Cloud!

Lets take a walk through a typical usage scenario. In this brief scenario it will be shown how to upload an image to the OpenNebula image repository, how to register it in the OpenNebula cloud and perform operations upon it.

#### • upload\_image

Assuming we have a working Gentoo installation residing in an .img file, we can upload it into the OpenNebula cloud using the econe-upload command:

The user should take note of this **ImageId**, as it will be needed to register the image.

#### register image

The next step should be registering the image to enable its instantiation. We can do this with the econe-register command:

#### describe images

We will need the **ImageId** to launch the image, so in case we forgotten we can list registered images using the econe-describe-images command:

#### $*$  run\_instance

Once we recall the ImageId, we will need to use the econe-run-instances command to launch an Virtual Machine instance of our image:

We will need the InstanceId to monitor and shutdown our instance, so we better write down that 15.

#### describe instances

<span id="page-20-0"></span>If we have too many instances launched and we don't remember everyone of them, we can ask econedescribe-instances to show us which instances we have submitted.

We can see that the instances with Id 15 has been launched, but it is still pending, i.e., it still needs to be deployed into a physical host. If we try the same command again after a short while, we should be seeing it running as in the following excerpt:

#### $^\ast$  terminate\_instances

After we put the Virtual Machine to a good use, it is time to shut it down to make space for other Virtual Machines (and, presumably, to stop being billed for it). For that we can use the econe-terminateinstances passing to it as an argument the InstanceId that identifies our Virtual Machine:

You can obtain more information on how to use the above commands accessing their Usage help passing them the -h flag